# Launching Your Site

WebCon 2021 by Dan Ficker

#### About Me

- Dan Ficker
- St. Paul, Minnesota
- Twitter: @deliriousguy
- Web: <a href="http://da-man.com/">http://da-man.com/</a>
- Customer Success Engineer, Pantheon

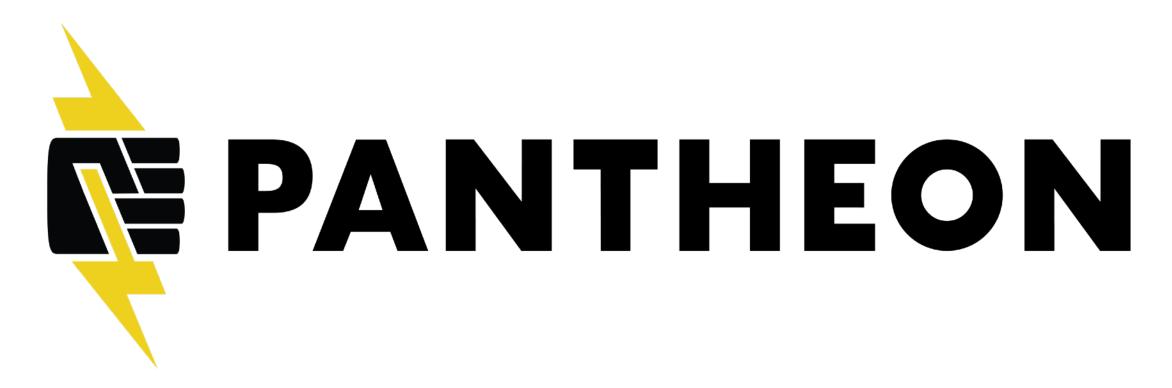

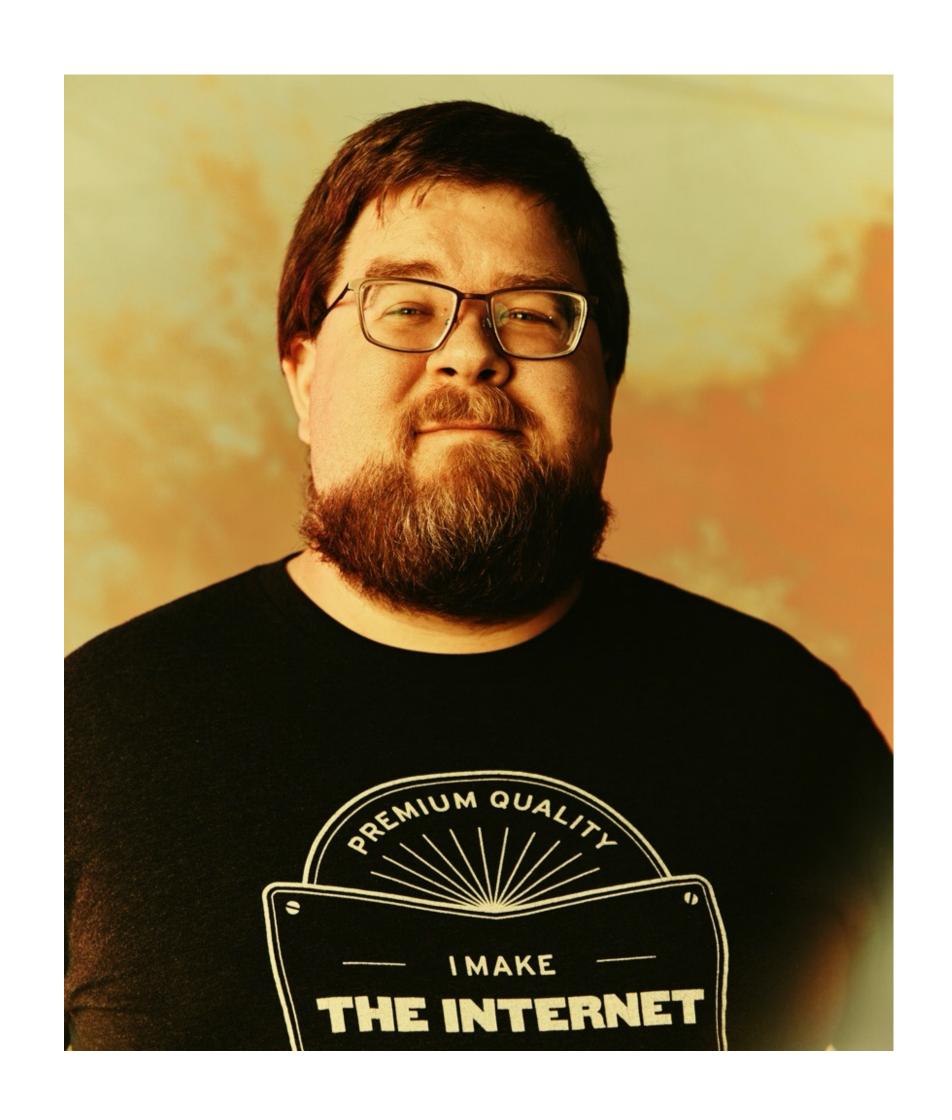

#### We Want To Launch!

- A team built us a shiny new website
- They have given you the files and how the site works
- You are a front-end dev/back-end dev/project manager
- You are not a server admin!
- You can do this.

#### What We Will Cover

- Gather Site Team Information
- How does DNS work?
- Change DNS records
- Configure SSL Certificates
- Acquire Hosting
- Let's Move It!

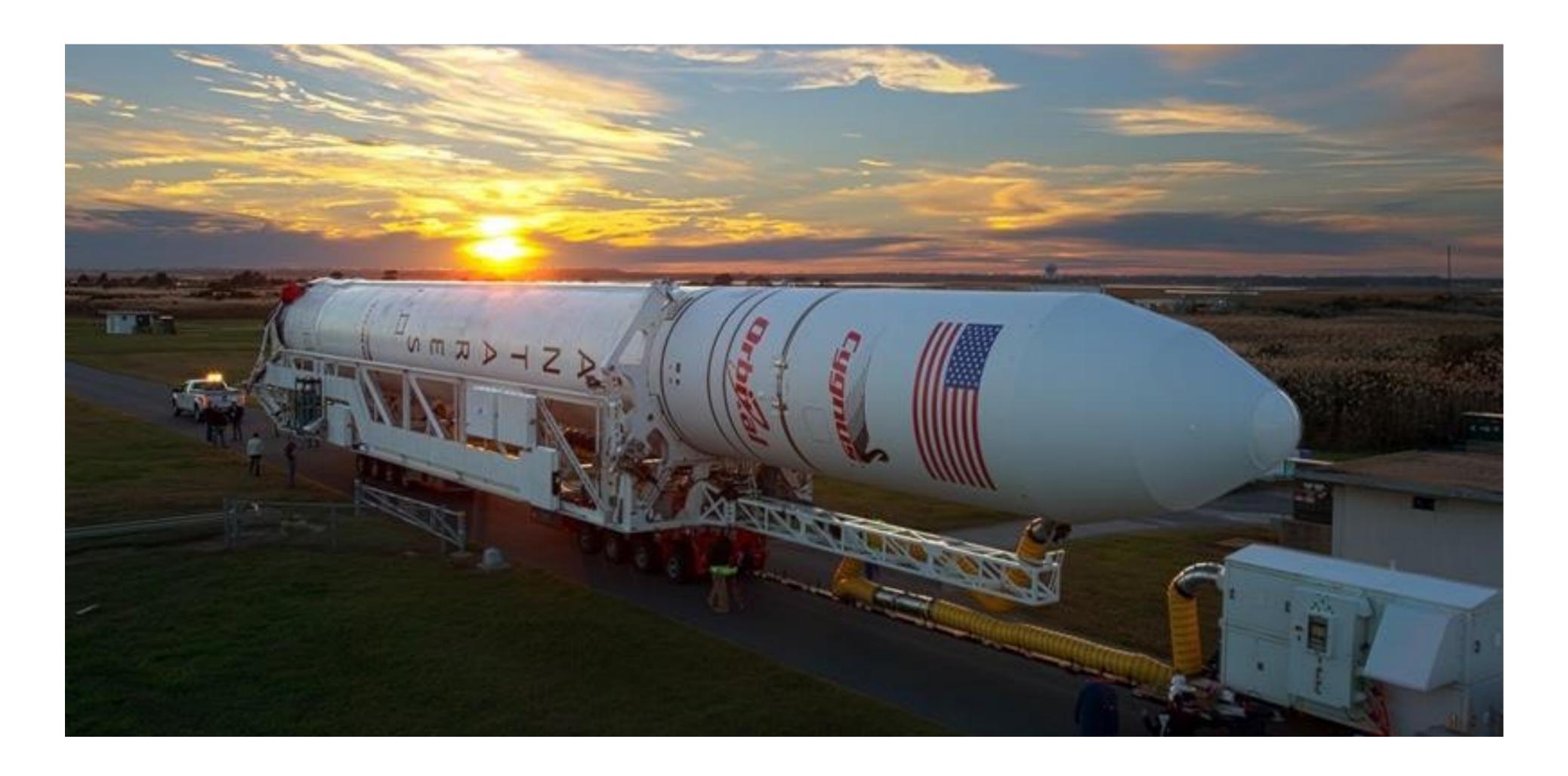

# Gathering Stakeholders

Making a List

Image: NBC12

#### Tech Contacts

- Domain Registrar
- Domain Owner
- DNS Servers
- DNS Managers
- Hosting Provider

#### The WHOIS Record

- Websites or commands to look up Whois records.
- Important Parts:
  - Registrar
  - Admin Contact
  - **Expiration Date**
  - **DNS Nameservers**

Domain Name: DA-MAN.COM Registry Domain ID: 86660391 DOMAIN COM-VRSN Registrar WHOIS Server: whois.tucows.com Registrar URL: http://tucowsdomains.com Updated Date: 2020-05-15T08:48:58 Creation Date: 2002-05-16T20:35:09 Registrar Registration Expiration Date: 2021-05-16T20:35:09 Registrar: TUCOWS, INC. Registrar IANA ID: 69 Reseller: Hover Domain Status: ok https://icann.org/epp#ok Registry Registrant ID: Registrant Name: Contact Privacy Inc. Customer 0127784514 Registrant Organization: Contact Privacy Inc. Customer 0127784514 Registrant Street: 96 Mowat Ave Registrant City: Toronto Registrant State/Province: ON Registrant Postal Code: M6K 3M1 Registrant Country: CA Registrant Phone: +1.4165385457 Registrant Phone Ext: Registrant Fax: Registrant Fax Ext: Registrant Email: da-man.com@contactprivacy.com Registry Admin ID: Admin Name: Contact Privacy Inc. Customer 0127784514 Admin Organization: Contact Privacy Inc. Customer 0127784514 Admin Street: 96 Mowat Ave Admin City: Toronto Admin State/Province: ON Admin Postal Code: M6K 3M1 Tech Street: 96 Mowat Ave

Admin Country: CA Admin Phone: +1.4165385457 Admin Phone Ext: Admin Fax:

Admin Fax Ext:

Admin Email: da-man.com@contactprivacy.com

Registry Tech ID:

Tech Name: Contact Privacy Inc. Customer 0127784514 Tech Organization: Contact Privacy Inc. Customer 0127784514

Tech City: Toronto

Tech State/Province: ON Tech Postal Code: M6K 3M1

Tech Country: CA

Tech Phone: +1.4165385457

Tech Phone Ext: Tech Fax:

Tech Fax Ext:

Tech Email: da-man.com@contactprivacy.com

Name Server: nsl.hover.com Name Server: ns2.hover.com

DNSSEC: unsigned

# WHOIS Record Highlights

- Registrar
  - Registrar URL: http://tucowsdomains.com
  - Registrar: TUCOWS, INC.
- Important Dates
  - Updated Date: 2020-05-15T08:48:58
  - Creation Date: 2002-05-16T20:35:09
  - Registry Expiry Date: 2021-05-16T20:35:09

## WHOIS Record Highlights

- Registrant Contacts (abbreviated)
  - Registrant Name: Contact Privacy Inc. Customer 0127784514
  - Registrant Phone: +1.4165385457
  - Registrant Email: da-man.com@contactprivacy.com
- Name Servers
  - Name Server: ns1.hover.com
  - Name Server: ns2.hover.com

#### WHOIS Definitions

- Registrar: Company who leases the rights to the domain name.
- Registrant & Admin: Person/Organization who manages the domain name.
- Name Servers: Servers to query for DNS Records.

#### Tech Contacts

- Domain Registrar: Hover.com
- Domain Owner: ? (private)
- DNS Servers: ns1.hover.com and ns2.hover.com
- DNS Managers: ?
- Hosting Provider: ?

## DNS Next Steps

- Find out who manages current name servers.
- See if they will continue hosting name servers.
- If not, set up new DNS name servers.
  - NOTE: Changing name servers can take a few days.
- Get login/contact for changing DNS records.

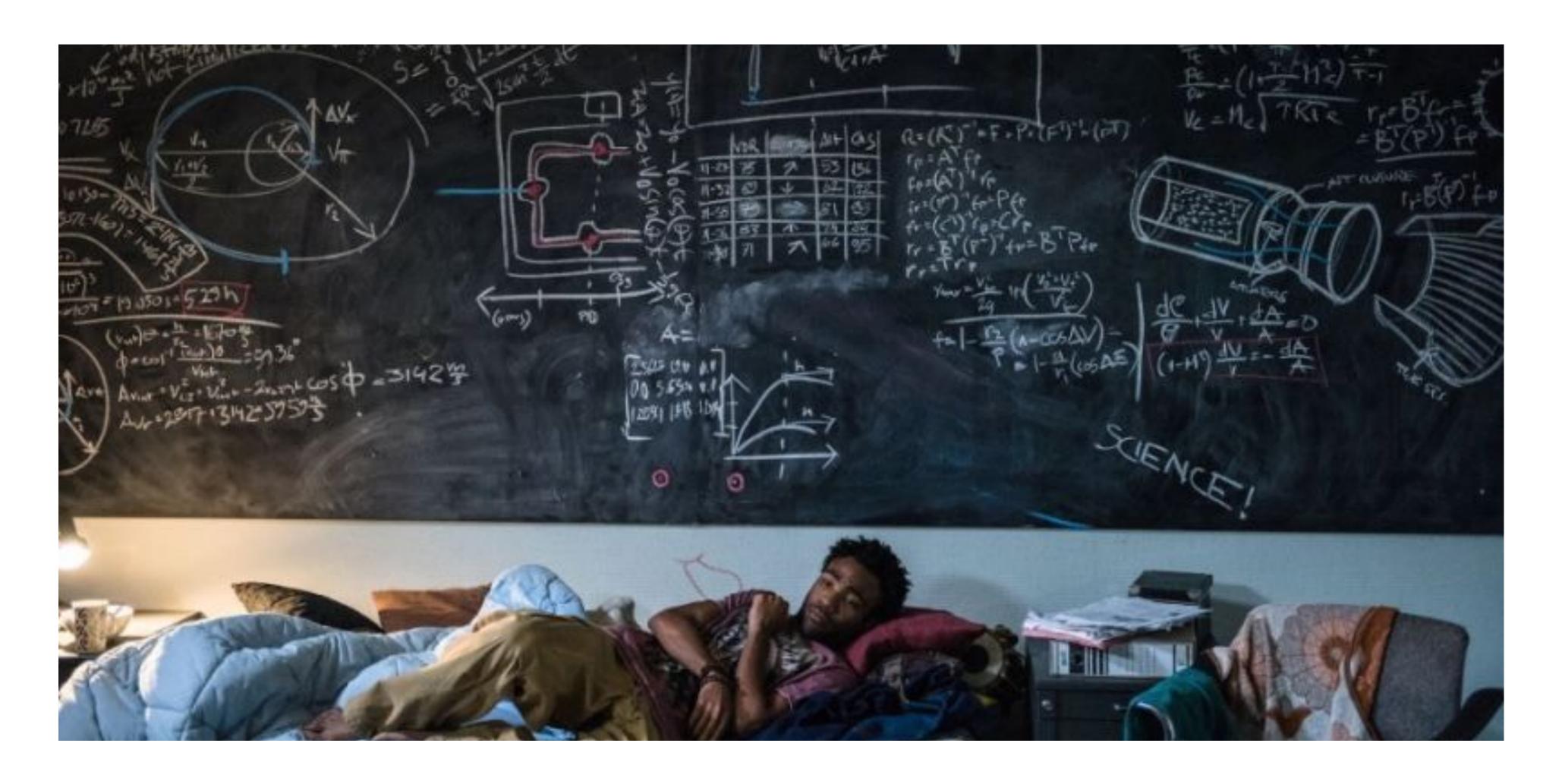

## How DNS Works

DNS = Domain Name System

#### Internet Overview

- Your Computer
- Local Network Router
- Internet Provider Router(s)
- Internet Backbone(s)
- Name Server(s)

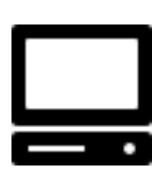

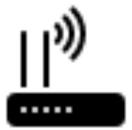

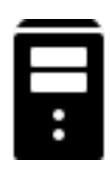

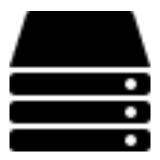

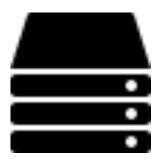

Icons: icons8.com

## The Request Path

- Your computer asks the router, "Where is da-man.com?"
- The router doesn't know, so it passes the request on.
- If no one knows, the name server knows
- DNS servers can save a copy to use for later requests of the same data.

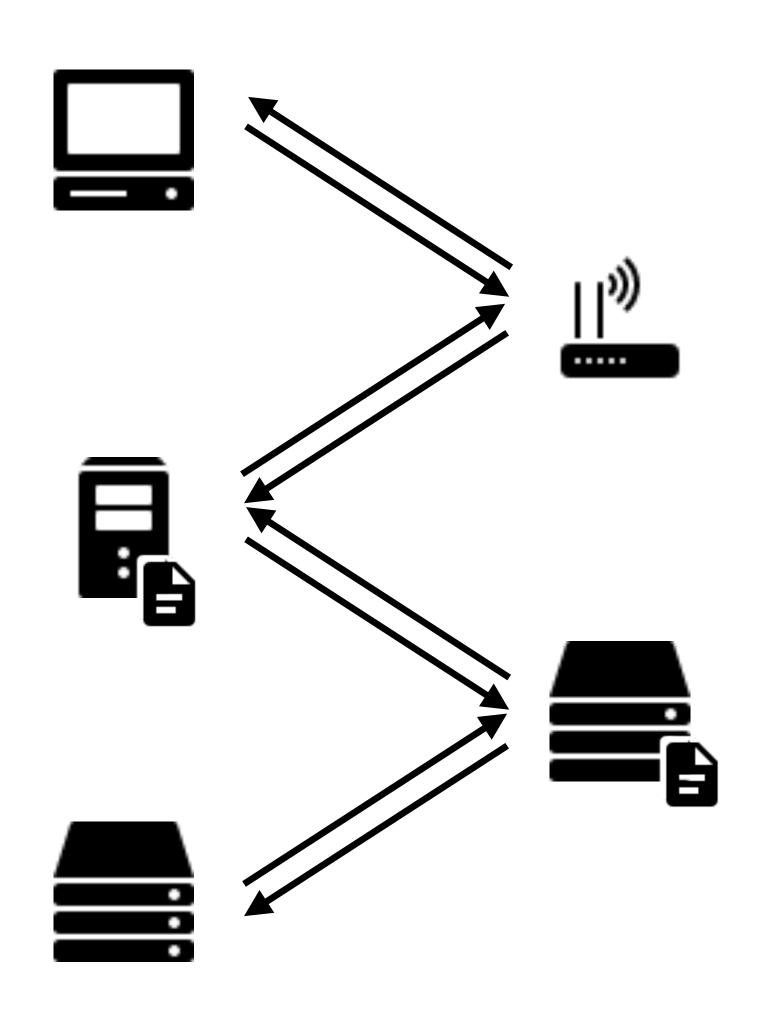

Icons: icons8.com

# Time To Live (Caching)

- Response: "23.185.0.2"
- It includes a TTL of 3600 seconds.
- Routers assume this data is good for the next 3,600 seconds.
- Routers can keep it and give it to others until expiration.
- Result: Faster to get commonly-used DNS records when TTL is longer.

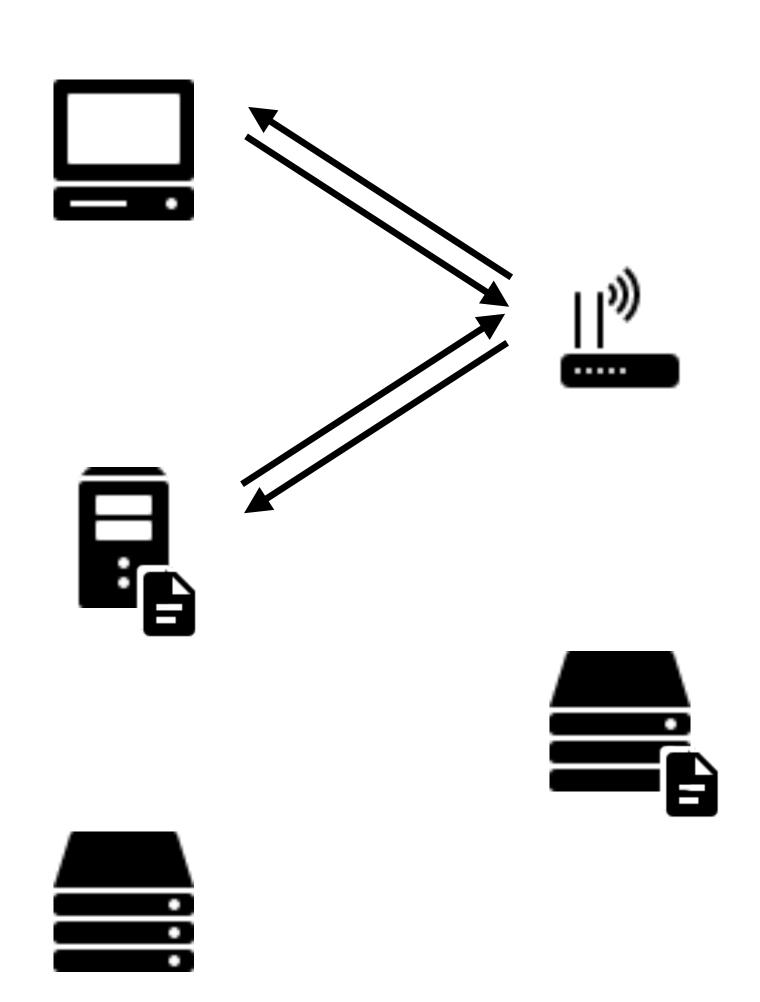

Icons: icons8.com

# whois.educause.edu
Domain Name: ILLINOIS.EDU

# Another Whois/DNS Example

Registrant:
University of Illinois
1304 West Springfield Avenue
Urbana, IL 61801-2910
US

Whois of <u>illinois.edu</u> on right

Nameservers are:

DNS1.ILLINOIS.EDU

DNS2.ILLINOIS.EDU

DNS3.ILLINOIS.EDU

- DNS lookup of <u>webcon.illinois.edu</u> points to IP address "18.220.149.166"
- This IP address looks to be hosted by Amazon according to IP lookup.

Administrative Contact:

Domain Admin

University of Illinois Technology Services 1304 West Springfield Avenue

Urbana, IL 61801-4399

US

+1.2172441000

dns-admin@illinois.edu

Technical Contact:

University of Illinois Technology Services 1304 West Springfield Avenue

Urbana, IL 61801-4399

+1.2172441000

dns-admin@illinois.edu

Name Servers:

DNS1.ILLINOIS.EDU

DNS2.ILLINOIS.EDU

DNS3.ILLINOIS.EDU

Domain record activated: 13-Jan-1997

Domain record last updated: 25-Mar-2021

Domain expires: 31-Jul-2021

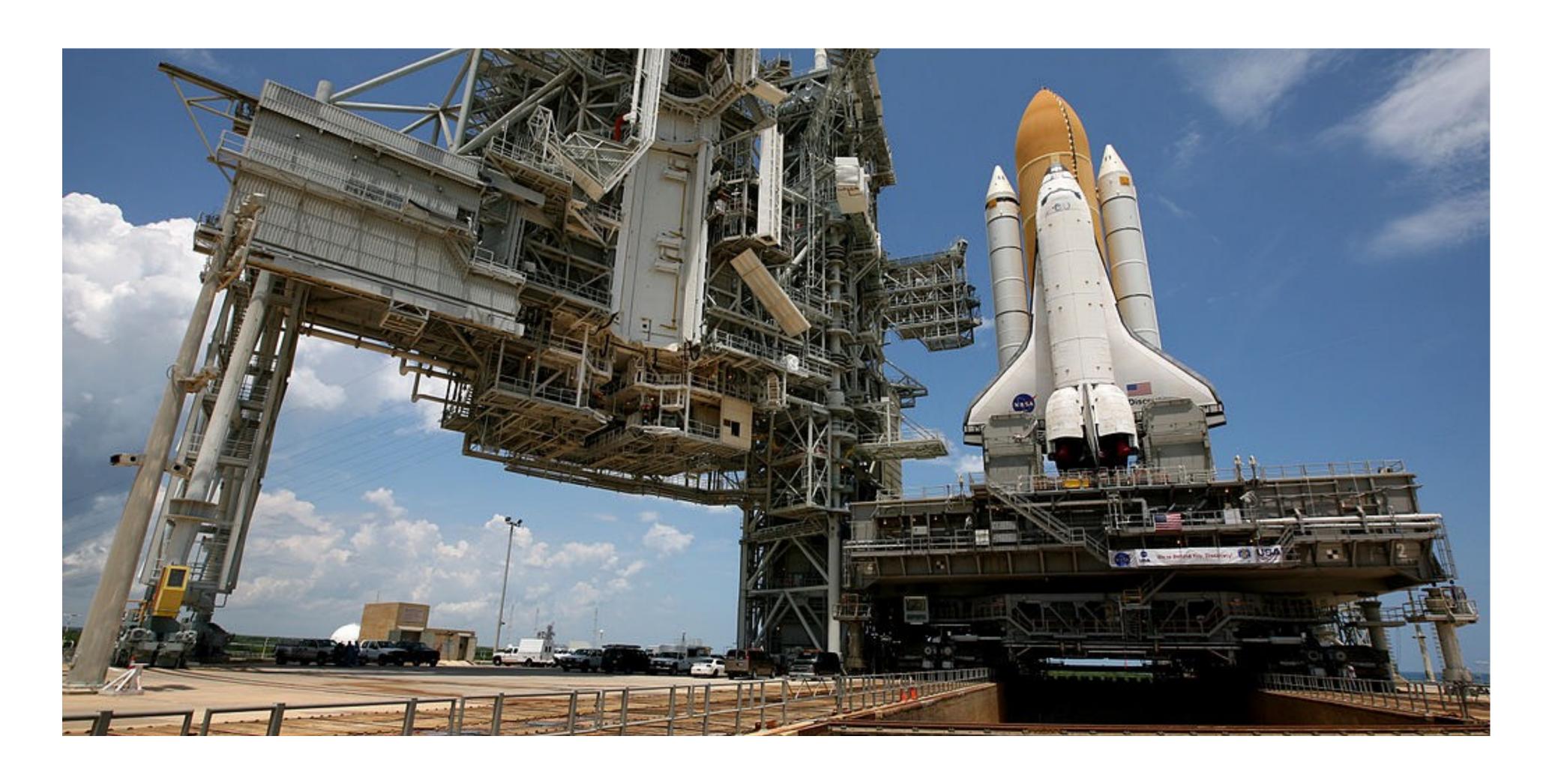

## Hosting

The Launch Pad?

Maybe this analogy doesn't work.

# Hosting Requirements

- Depends on your application.
- What kind of web server?
  - Is there server-side code that needs to run? PHP? JavaScript? Something else?
- Does the application have a database?
- How much traffic do you expect to need to handle at one time?
- What hosts can meet these needs?

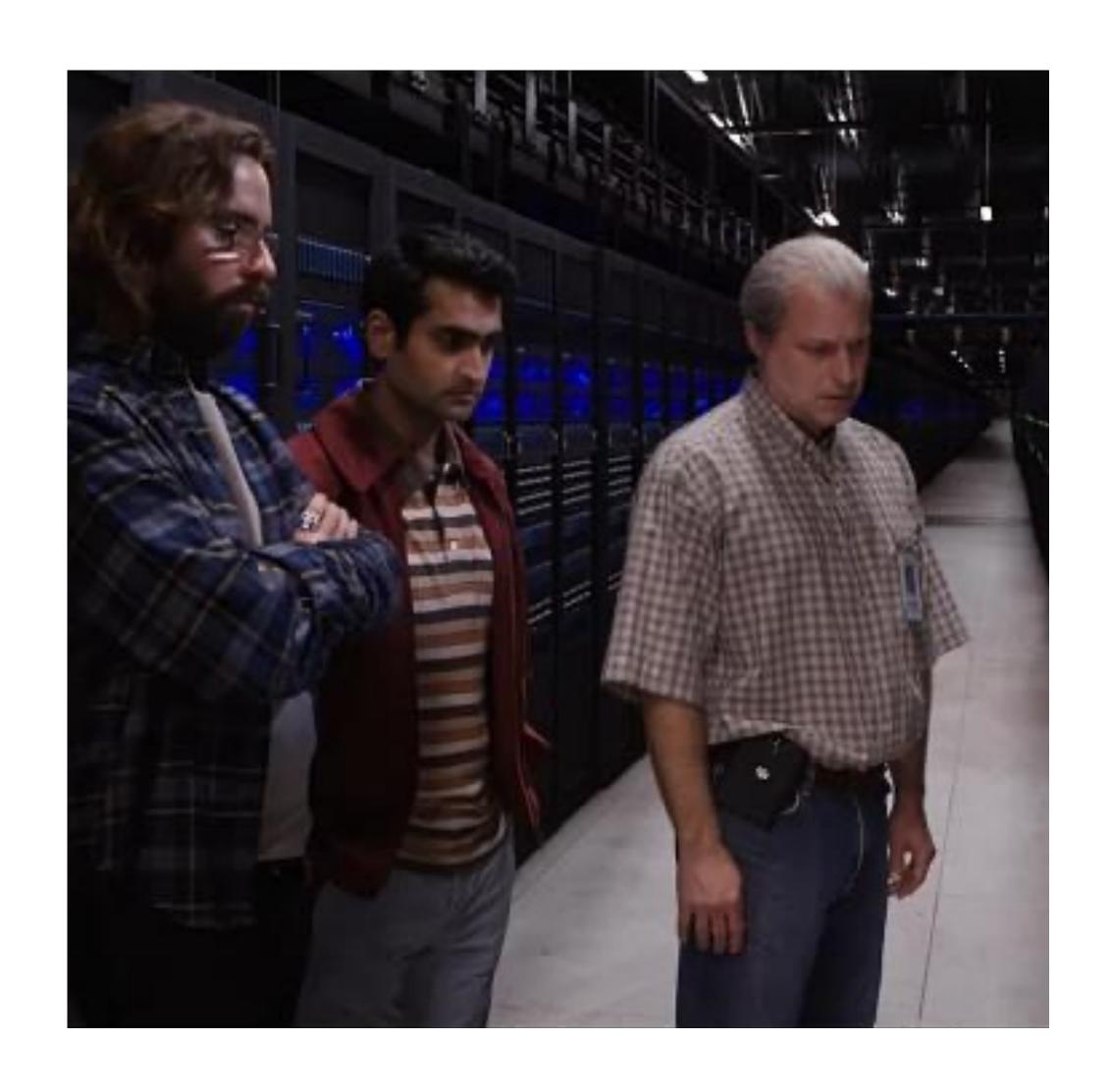

## Hosting Trade-Offs

- Hosting can be from \$2 to thousands per month.
- More money can get more performance.
- More money can also get more simultaneous traffic.
- More money will usually get better support.

#### Stakeholder List

- Domain Registrar: Hover.com
- Domain Owner: Me
- DNS Servers: ns1.hover.com and ns2.hover.com
- DNS Managers: My login to Hover.com
- Hosting Provider: Pantheon

## Getting DNS Records

- With VPS or Private Server, you may just point to IP:
  - A record: 23.185.0.2
- Shared/cloud hosts require to know what domains you point.
- Shared/cloud hosts may give you an A or CNAME record to the server:
  - CNAME: live-sitename.pantheonsite.io

#### da-man.com

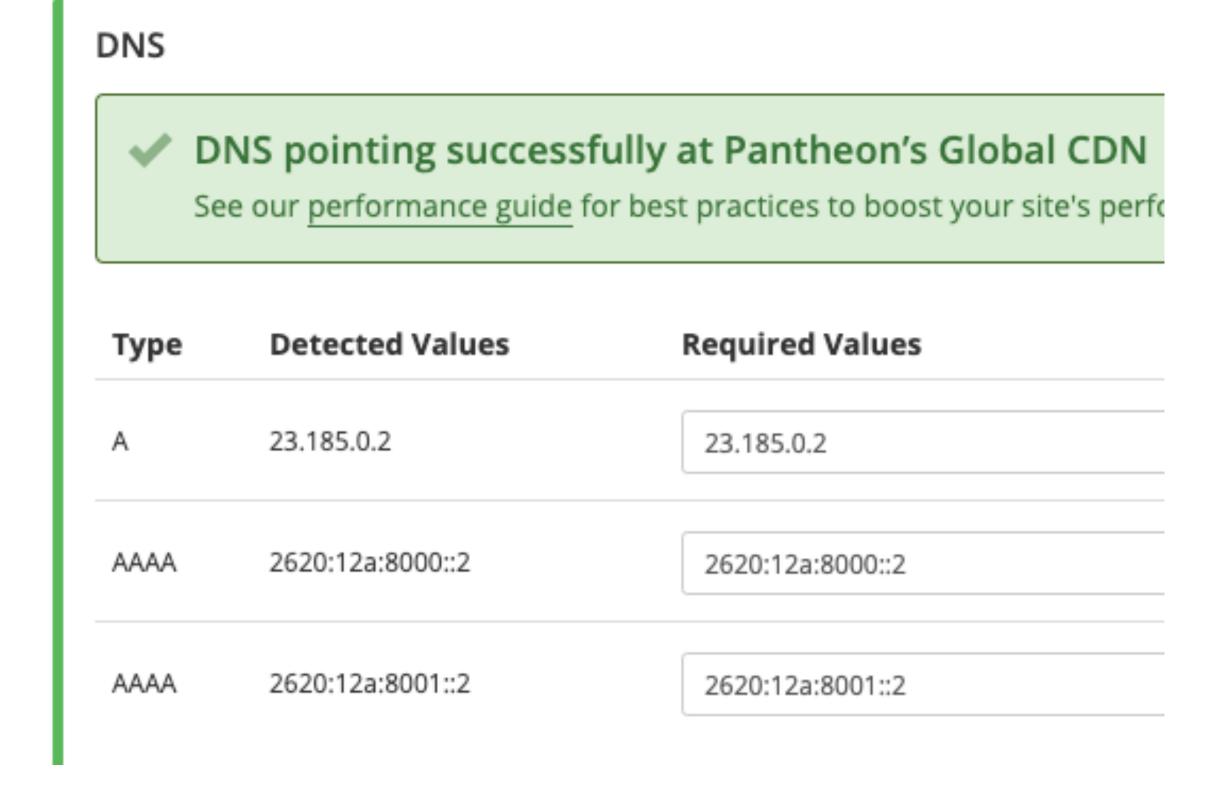

# SSL Config & Setup

- Most hosts and DNS providers offers SSLs, plus some specific companies like DigiCert, Comodo, etc.
- Will include install instructions for various platforms.
- Optimal config at cipherlist.eu.
- Config tester at <u>SSLLabs.com</u>.
- Free basic certs at <u>LetsEncrypt.com</u>.

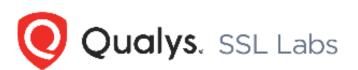

Home Projects Qualys Free Trial Contact

You are here: <u>Home > Projects > SSL Server Test > da-man.com</u> > 23.185.0.2

SSL Report: da-man.com (23.185.0.2)

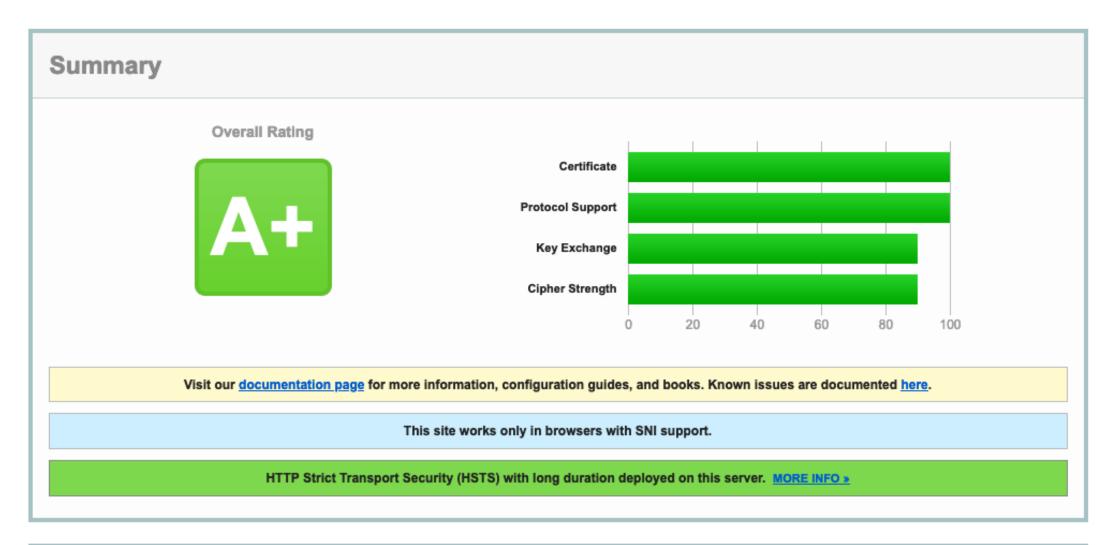

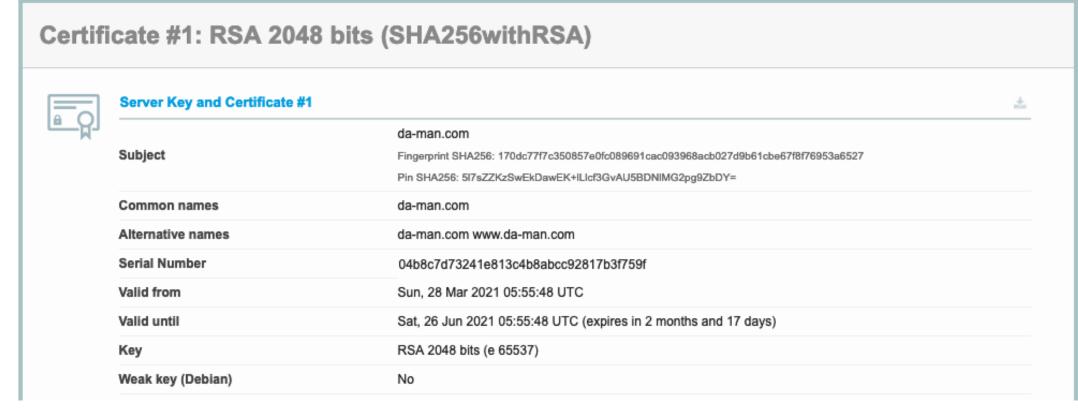

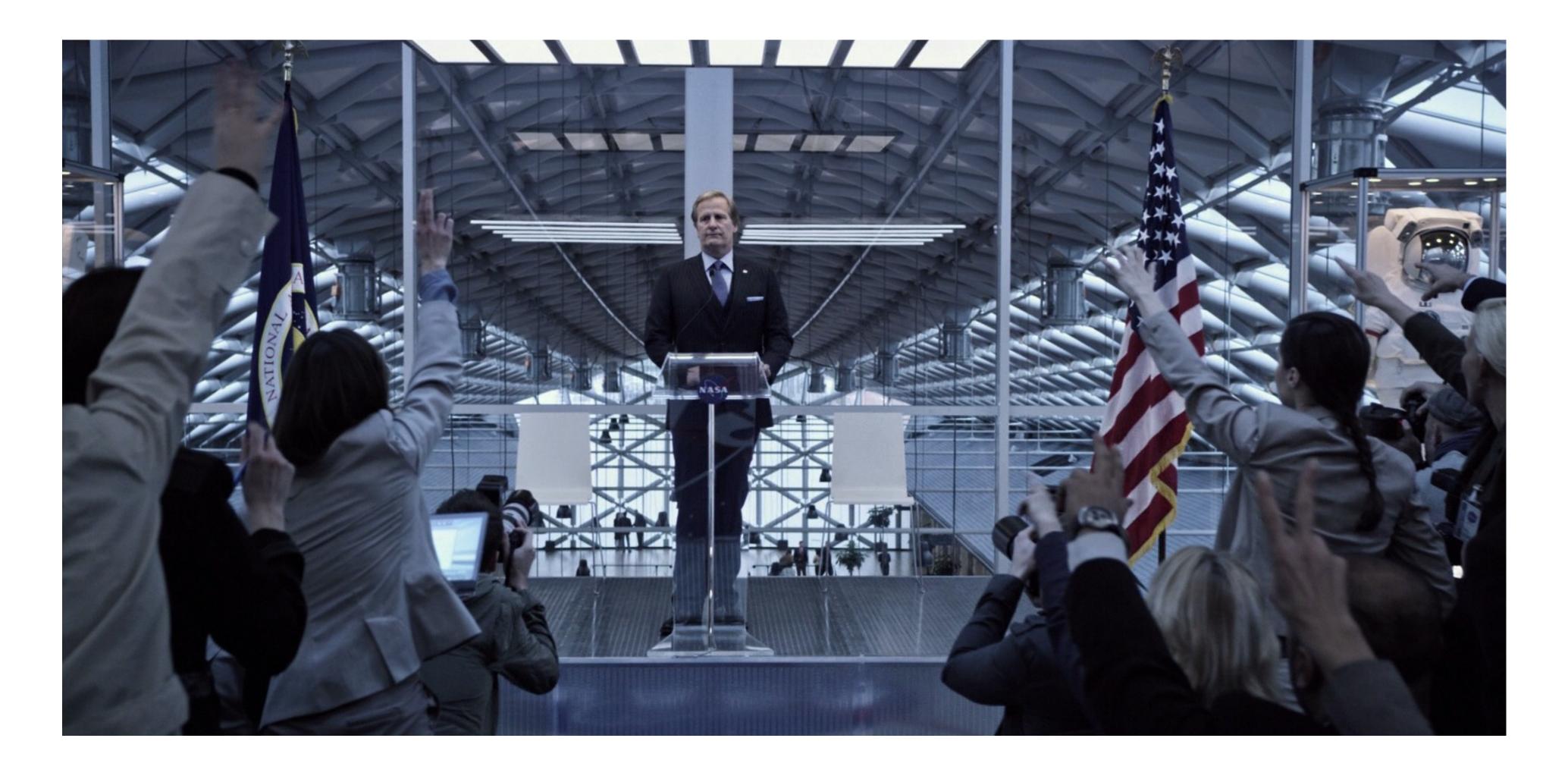

#### SEO Considerations

Making a Robot-Friendly Transition

## HTTP 301 Response

- Redirects browsers and tells the Internet, "This content has permanently moved."
- Search engines move link reputation and other ranking from the old URL to the new one.

#### Redirect Content

- The old "About Us" page was at /about.asp or /info/about.
- They should be redirected to the new page, /about-us.
- If the old page does not exist on the new site, don't just redirect to a random page. 404 page is fine.
- Your CMS may be able to do this. Or you an also do the redirects in server configuration files.

#### Redirect Domains

- A site can often be accessed by <u>webcon.illinois.edu</u> or <u>www.webcon.illinois.edu</u>.
- Maybe even illinoiswebcon.org, ilwebcon.com too (not real sites).
- Redirect all to webcon.illinois.edu.
- Helps make sure search engines are less confused about duplicate content.
- Keeps links consistent for all visitors.

#### Redirect to HTTPS

- If the old site was not HTTPS, redirect all traffic from HTTP to HTTPS.
- Don't redirect just to the home page, redirect to the new page's site on the HTTPS URL.
- More generally, any request to HTTP could be redirected to HTTPS.
- Optional: Implement HSTS so browsers redirect to HTTPS in future.

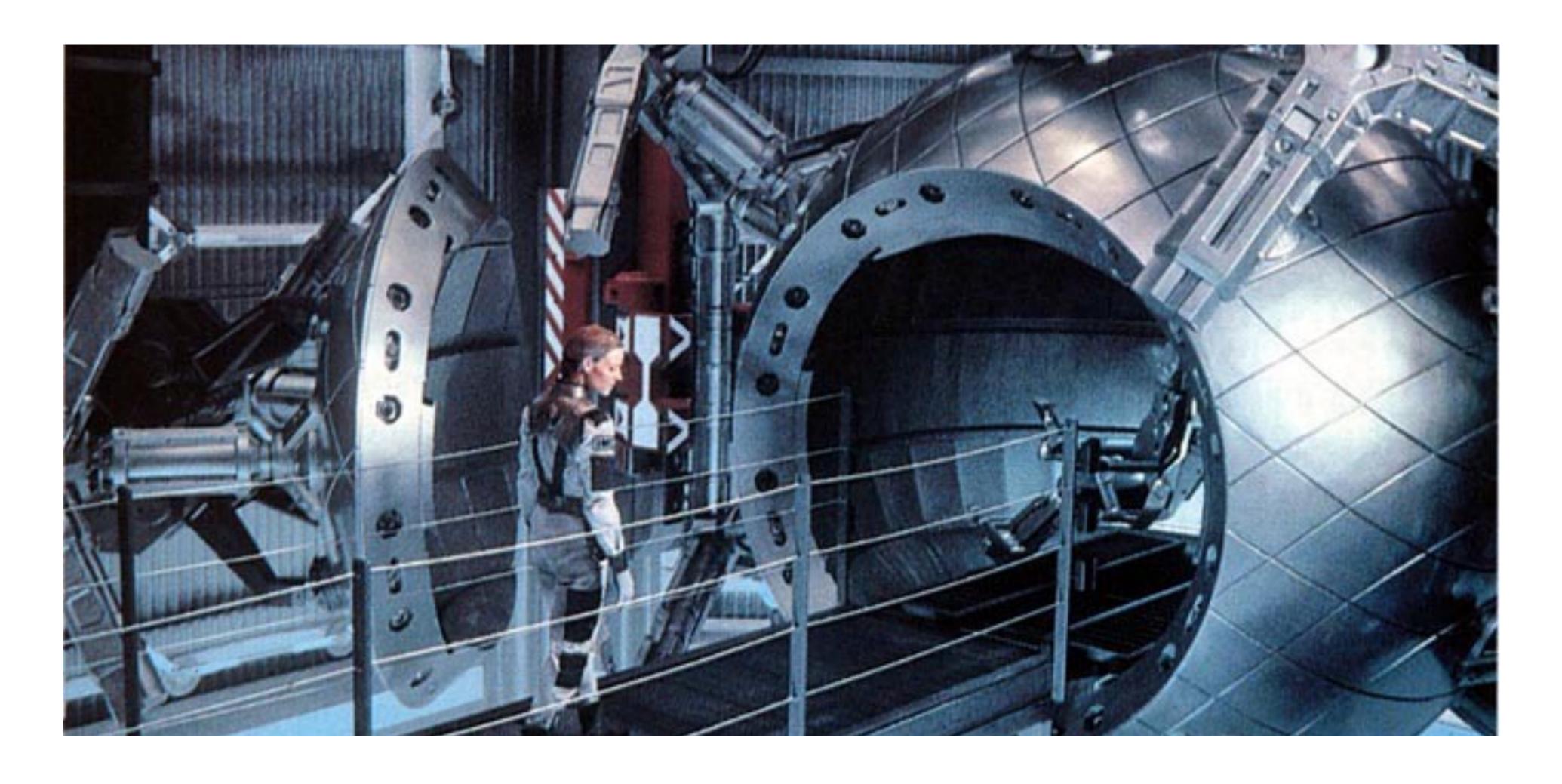

The Big Launch

## Final Preparations

- Edit your hosts file to point to the IP or view it on a working test domain.
   Verify site is looking good.
  - You can still see the old/new site side-by-side.
- Put the TTL on all DNS records as low as 600 seconds.
  - Less time of both old and new being accessed/cached at same time.
  - If previous TTL was 3,600 or 86,400 seconds, wait that long so that DNS caches are updated.

## Making The Switch

- Update the DNS records to point to the new host.
- For the length of the TTL time after change, some visitors will see the old site and some the new.
- The site is now live.

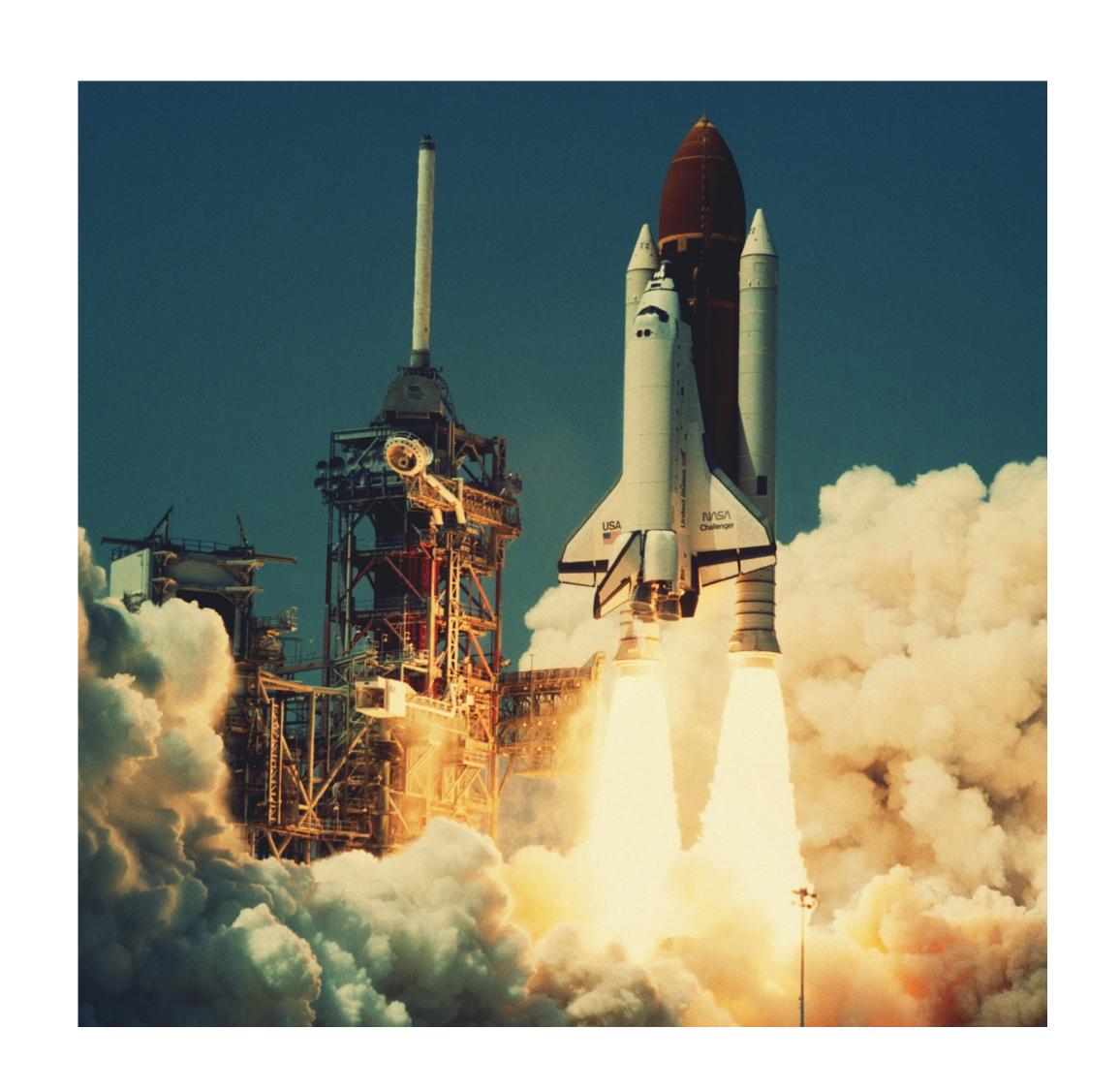

## Post-Launch Testing

- Check on various networks that the website looks like it moved.
- Verify DNS Propagation: whatsmydns.net
- Verify SSL Configuration: <u>ssllabs.com</u>
- Verify redirects in place and working.
- After verifying, increase DNS TTL to a higher amount.
- Congratulations!

#### Thank You

Any Questions?

#### Kill The Website Relaunch

- Blog Post from Pantheon CEO, Zack Rosen
- Don't Relaunch every few years
- Make smaller, incremental improvements
- Always be improving instead
- We call this WebOps
- https://pantheon.io/blog/kill-websiterelaunch

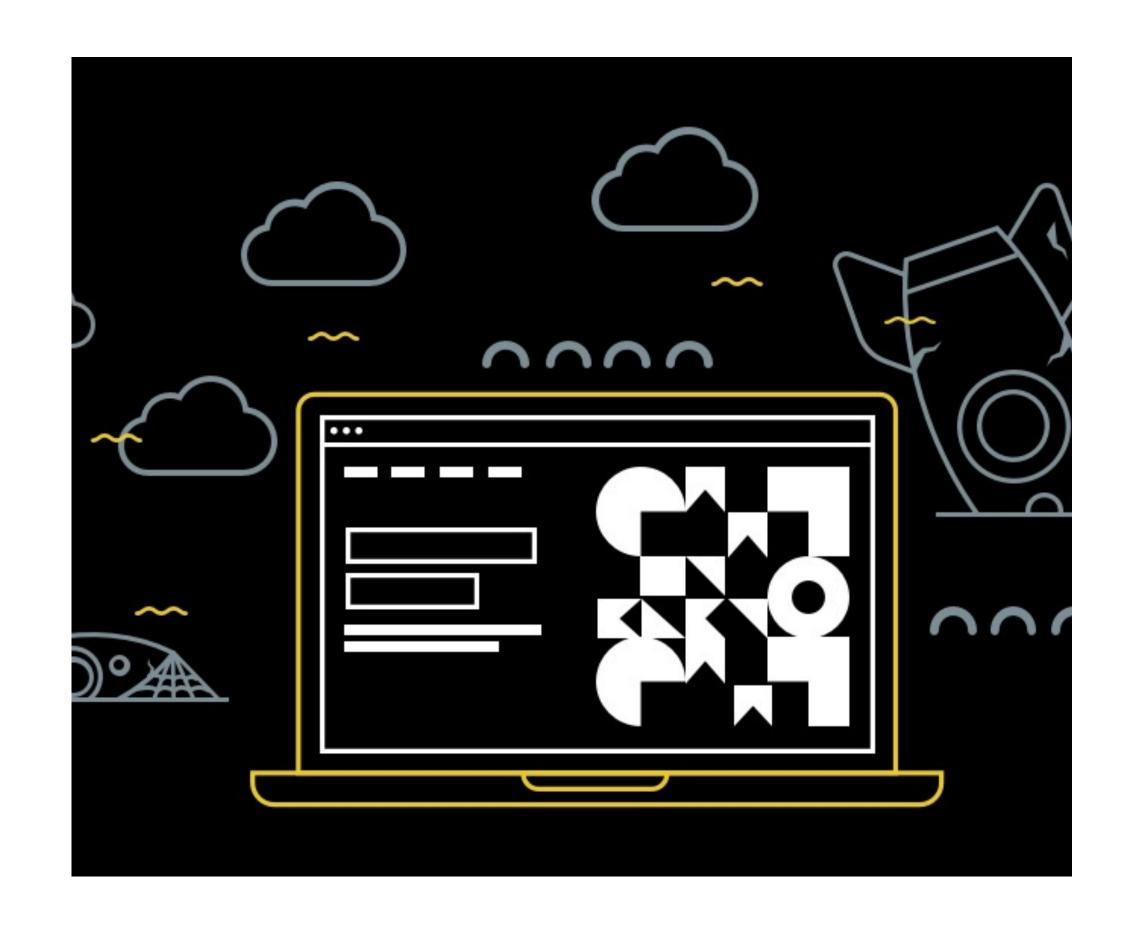